## 利用者追加方法 利用明細の確認方法

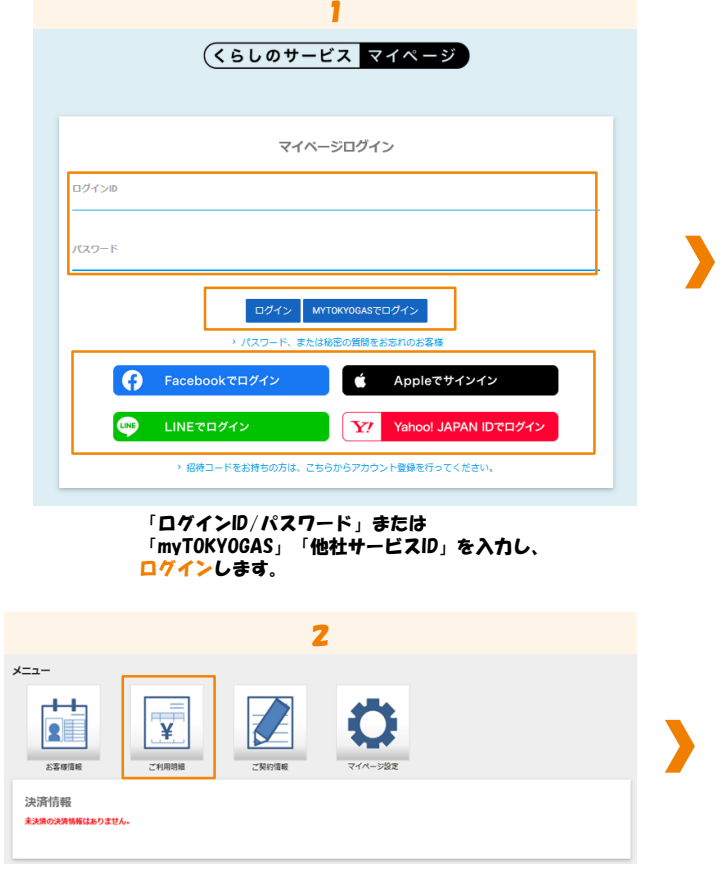

「ご利用明細」をクリックします。

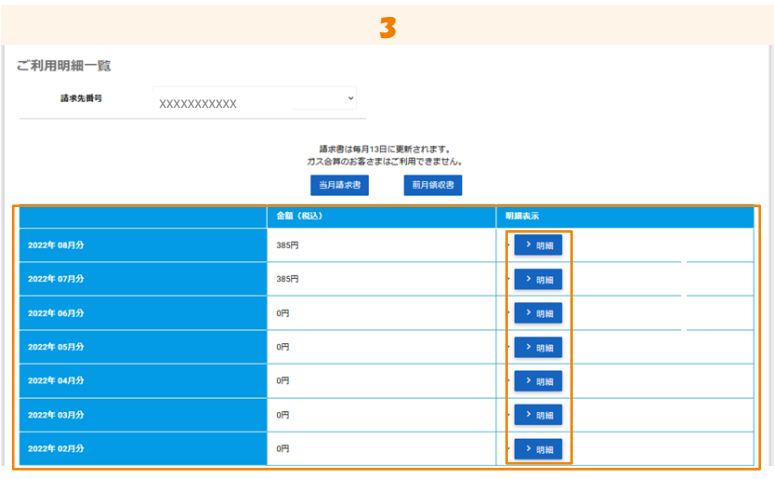

## ご利用明細一覧が表示されます。

「明細」をクリックすると「ご利用明細」が表示されます。

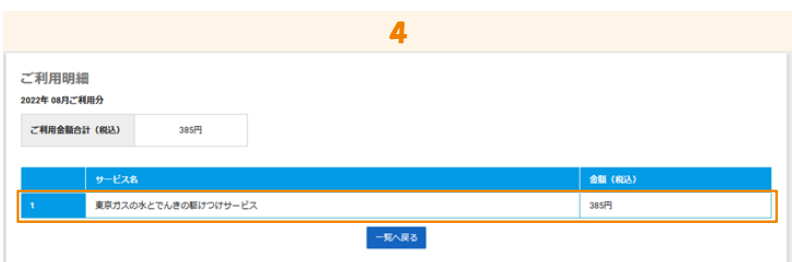

表示された「ご利用明細」となります。